# concurso de **BOLSAS 2022**

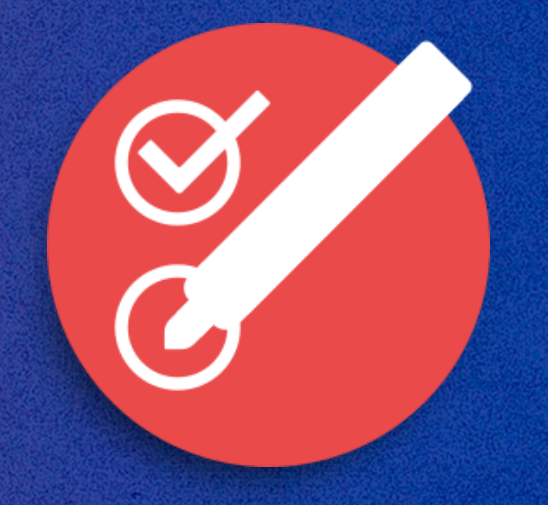

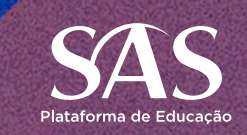

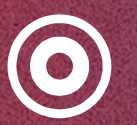

#### **Missão:**

Transformar pessoas por meio da Educação de Excelência, sendo protagonistas na evolução da forma de ensinar e aprender.

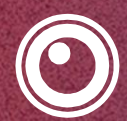

### **Visão:**

Ser a melhor plataforma de educação do país, oferecendo conteúdo, tecnologia e serviços de excelência de forma sustentável.

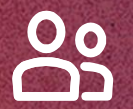

## **Valores:**

- Ética, respeito e franqueza
- Foco no cliente
- Pessoas excelentes
- Senso de dono
- Busca pela excelência
- Espírito Inovador
- Meritocracia
- Disciplina e execução
- Simplicidade e humildade
- Preocupação com custo

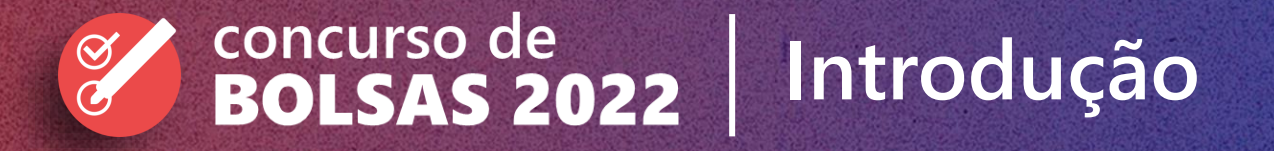

O período de captação e retenção de alunos é estratégico para todas as escolas. Pensando nisso, idealizamos o Concurso de Bolsas SAS. Nesse documento, concentramos diversas informações sobre sua aplicação.

Nesse documento você vai encontrar:

- 1. Contexto do Concurso de Bolsas;
- 2. O que é o Concurso de Bolsas;
- 3. Cronograma com principais datas;
- 4. Inscrição da escola;
- 5. Materiais de apoio (tutoriais e materiais de divulgação);
- 6. Acesso a plataforma;
- 7. Detalhes da avaliação;
- 8. Inscrição dos alunos;
- 9. Aplicação da prova;

10. Relatório de desempenho.

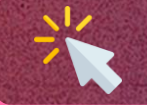

Esse símbolo estará presente ao longo do documento e indica que você pode **clicar** para ser redirecionado a outro ambiente

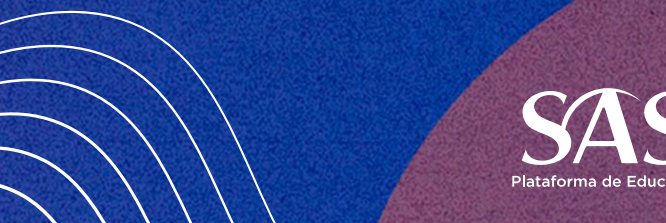

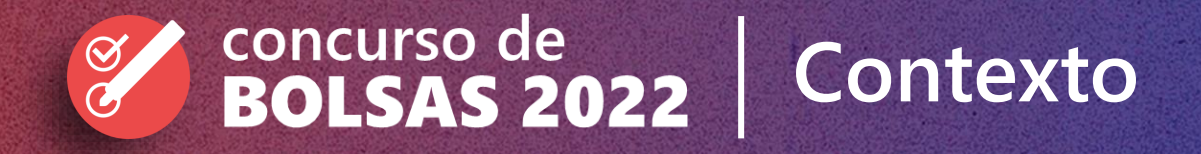

**O Concurso é um dos produtos da Temporada de Matrículas 2022. Dentro da Temporada, atuamos com 3 pilares:**

#### 1. Alinhamento e Treinamento do time

Eventos e conteúdos para auxiliar no time da sua escola a se preparar para esse momento.

#### 2. Materiais de captação

Campanha de Matrículas para dar suporte às matrículas da sua escola, com materiais físicos e digitais para todos os segmentos.

#### 3. Ferramentas para captação e elaboração de teste de seleção

Nesse último pilar está o Concurso de Bolsas, pensado para atrair e reter mais alunos por meio da elaboração de uma seleção que bonifica os alunos que tiverem os melhores resultados por meio de descontos ou bolsas de estudo.

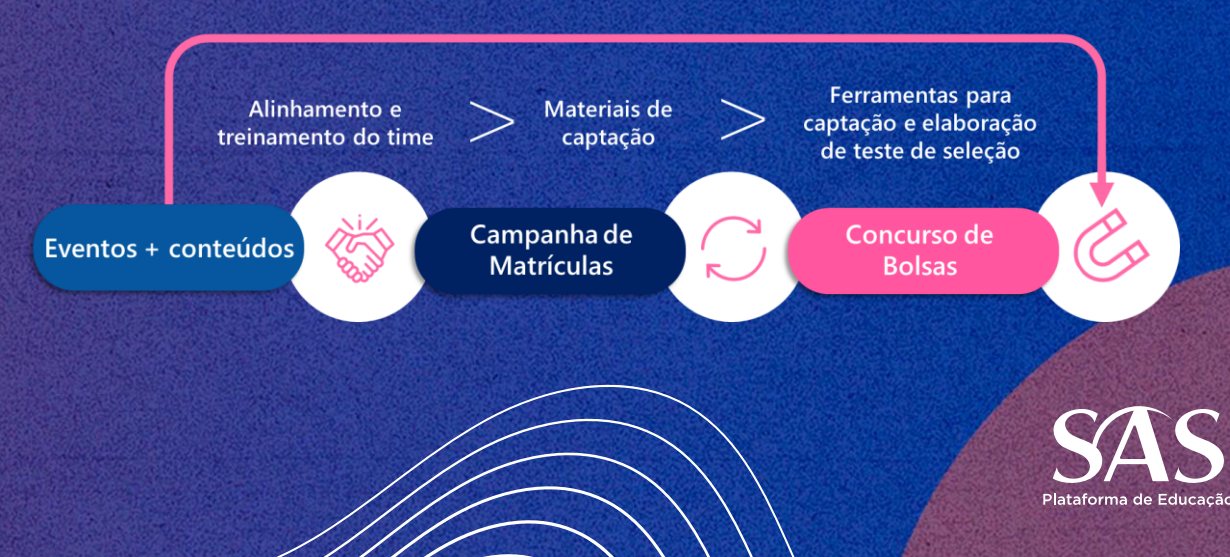

# concurso de **BOLSAS 2022** 0 que é?

Esse concurso consiste na viabilização da **plataforma Studos**  para que a escola utilize uma **prova elaborada pelo SAS** ou **sua própria avaliação** para avaliar o desempenho e oferecer bolsas de estudo para os que tiverem melhores resultados.

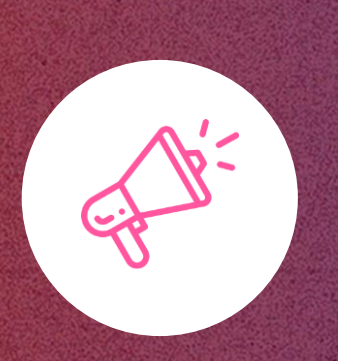

Além de disponibilizar a plataforma, oferecemos o **suporte de marketing** para que a escola possa divulgar para a comunidade escolar que terá o Concurso e como ele funcionará. Também disponibilizamos **manuais e tutoriais**  para auxiliar no processo de comunicação, inscrição de alunos, criação de prova e análise de resultados.

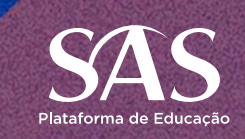

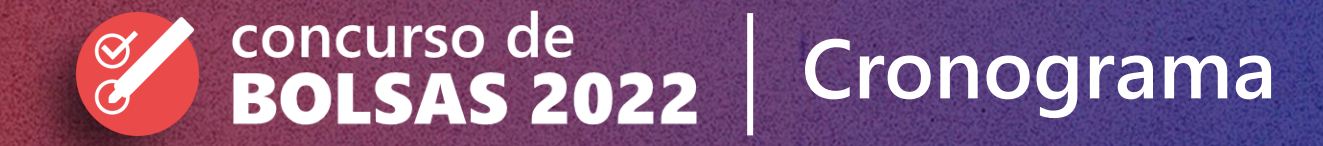

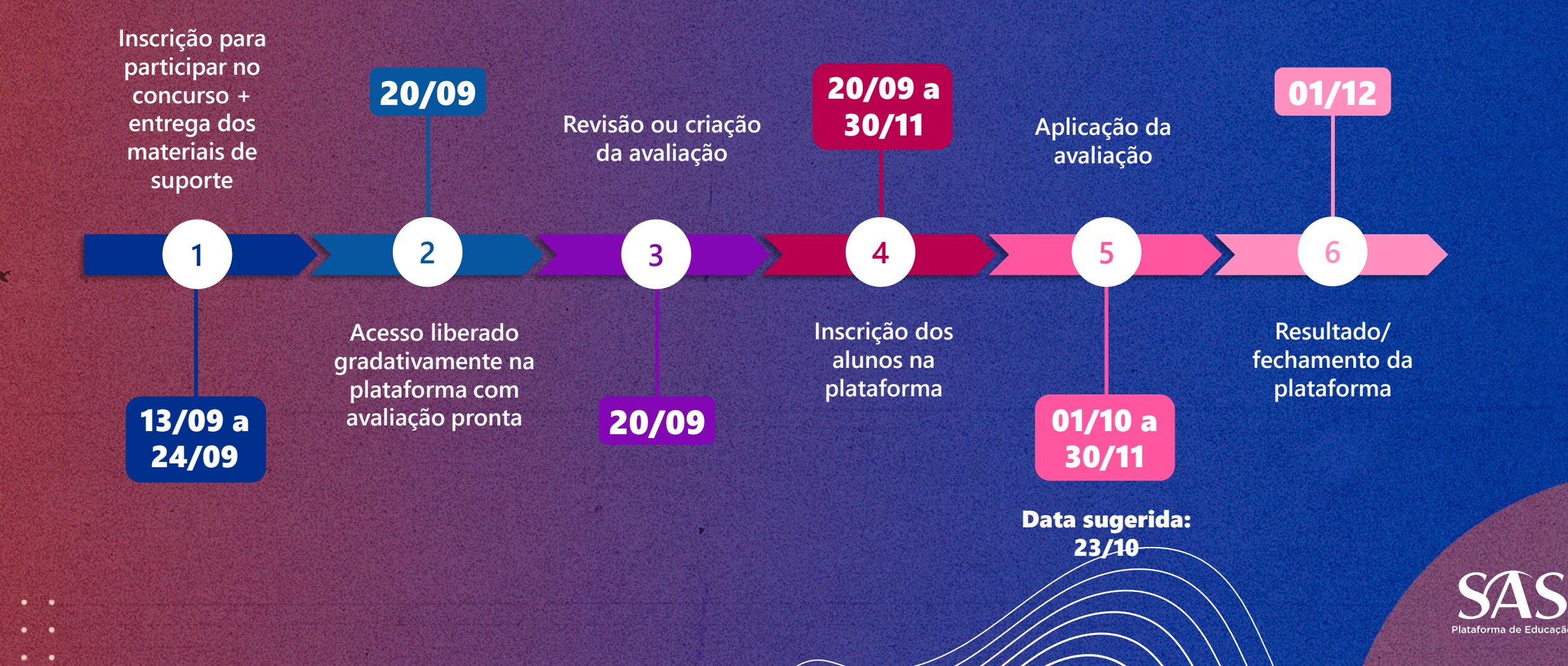

![](_page_6_Picture_0.jpeg)

# **1 Inscrição da Escola**

- **Formulário de Inscrição**  disponível no documento que traz todas as informações, no banner do portal e no SAS Comigo;
- Inscrições de **13/09 até 24/09**;
- Na prática: faremos uma **nova conta no Portal** para cada escola interessada, apenas com acesso ao concurso de bolsas e cadastro de alunos. **Todos os alunos que forem fazer a prova** (alunos novos e antigos da escola) **precisarão ser cadastrados**;
- Escola receberá novos acessos por **e-mail**;
- Uma vez que a escola estiver cadastrada no formulário, precisamos de **2 dias úteis** para viabilizar o novo portal.

#### **Acesse o formulário:**

**<https://sasedu.co/inscricaoconcursodebolsas>**

![](_page_6_Picture_9.jpeg)

![](_page_6_Picture_10.jpeg)

# concurso de<br>BOLSAS 2022  $\bigotimes$

# **1 Materiais de apoio**

### **Tutoriais:**

- Como participar do Concurso de Bolsas?;
- Como acessar a plataforma?;
- Como cadastrar alunos?;
- Como confiro os alunos cadastrados em cada turma?;
- Como vejo as avaliações disponíveis?;
- Como faço a minha avaliação?;
- Como defino os parâmetros da avaliação?;
- Como vejo os relatórios?

## **Tutoriais disponíveis no SAS Comigo**

*(SAS Comigo > Avaliações e Resultados > Concurso de Bolsas)* 

#### **Acesse todos os tutoriais:**

**<https://sasedu.co/tutoriaisconcursodebolsas>**

![](_page_7_Picture_15.jpeg)

![](_page_8_Picture_0.jpeg)

## **1 Materiais de apoio - divulgação**

**Materiais Físicos** [\(impressão da escola\)](https://arcoeducacao-my.sharepoint.com/:f:/g/personal/luanagoncalves_sas_com_br/EtsDqsWSoD9LhOOCJl_QTi4BC30JkwzdJ87BjHIeVOYg3Q?e=zq0c85)

**Materiais Digitais**  [\(facebook, instagram e WhatsApp\)](https://arcoeducacao-my.sharepoint.com/:f:/g/personal/luanagoncalves_sas_com_br/EgJqMkpMmCtPq8TtjE0ZNW0B-3i9a0I9wgoxqT-rNPOpKw?e=5FJY9S)

### **Regulamento/ edital**  (arquivo em PPT)

**Participe**<br>do nosso teste de

selecão

![](_page_8_Figure_5.jpeg)

Portal SAS > Gestão Escolar > +Gestão > +Gestão Marketing > Acervo Criativo > Campanha de Matrículas > Campanha de Matrículas 2022 > Redes Sociais

Disponíveis também em PPT para facilitar a edição

![](_page_9_Picture_0.jpeg)

# **1 Materiais de apoio - divulgação**

#### **Regulamento/ edital**  [\(arquivo em PPT\)](https://arcoeducacao-my.sharepoint.com/:p:/g/personal/luanagoncalves_sas_com_br/EY7w3WW7EtBDtgS_CbxG-0cBoBR740DLFS7sTk_PX7LbiQ?e=hN9ejf)

![](_page_9_Picture_3.jpeg)

### **Checklist de decisões para o edital:**

- ❑ Data de aplicação para as provas (mesma data para todos ou datas diferentes por segmento);
- ❑ Formato de aplicação: digital ou presencial;
- ❑ Como será feita a inscrição: presencial na escola, formulário on-line, e-mail ou site da escola;
- ❑ Data-limite de inscrição;
- ❑ Como serão disponibilizadas as bolsas e quantas a escola consegue disponibilizar sem prejudicar o financeiro: bolsa total (100%) ou bolsas parciais com base nos resultados (5%, 10%, 20% etc);
- ❑ Prazo do desconto: apenas em 2022 ou por mais tempo;
- ❑ O que o aluno precisa para inscrição (exemplo: boletim escolar de anos anteriores);
- ❑ Data final de matrícula.

![](_page_9_Picture_13.jpeg)

![](_page_10_Picture_0.jpeg)

## **2 Acesso a Plataforma**

![](_page_10_Picture_2.jpeg)

![](_page_10_Picture_3.jpeg)

Portal SAS > Avaliações e Exercícios > Avaliações Extras > Direcionamento automático para Studos

![](_page_11_Picture_0.jpeg)

# concurso de<br>BOLSAS 2022

![](_page_11_Picture_2.jpeg)

![](_page_11_Picture_3.jpeg)

- Plataforma: **Studos**;
- Conteúdo programático semelhante ao utilizado para **Avaliação Diagnóstica**  (usamos a prova como base, mas houve alterações de questões);
- Prova elaborada pelo SAS: **4º ano a 3ª série**;
- Para **outras séries conveniadas**: escola pode criar sua própria avaliação.

[Clique no documento acima ou utlize o link para c](https://arcoeducacao-my.sharepoint.com/:b:/g/personal/luanagoncalves_sas_com_br/EbzULbm_-nhBiwZn1gFgVHkB7vq4yrv8IcRopVqV6U9eig?e=60RbqV)onferir o número de questões para cada série e o conteúdo programático da avaliação.

**[https://sasedu.co/concurso\\_contprog](https://sasedu.co/concurso_contprog)**

![](_page_11_Picture_10.jpeg)

# concurso de<br>BOLSAS 2022

# **4 Inscrição dos alunos**

- Cadastro igual ao de início de ano no **Portal SAS**;
- Será disponibilizado um **alto número de kits** para que vocês tenham a liberdade de inscreverem quantos alunos conseguirem captar;
- Alunos inscritos terão, **automaticamente**, acesso a Studos, sendo necessário realizar a ativação da conta (o aluno só vê as provas que a escola disponibilizar para ele).

![](_page_12_Picture_81.jpeg)

**Atenção:** sugerimos que os alunos veteramos utilizem o mesmo e-mail que já usam no Portal para facilitar o acesso. Nesse caso, ao fazer o login no Portal, o aluno pode escolher se quer entrar no perfil normal da escola "Nome da Escola" ou no perfil do concurso de bolsas "Concurso de Bolsas – Nome da Escola".

![](_page_12_Picture_7.jpeg)

![](_page_13_Picture_0.jpeg)

# **5 Aplicação da prova**

## **Digital**

![](_page_13_Picture_3.jpeg)

![](_page_13_Picture_6.jpeg)

![](_page_14_Picture_0.jpeg)

# **5 Aplicação da prova**

#### **Impressa**

![](_page_14_Picture_3.jpeg)

Clique na imagem e acesse o tutorial.

#### **[Plataforma Studos](https://sascomigo.zendesk.com/hc/pt-br/articles/4406586572180-Como-fa%C3%A7o-para-imprimir-a-avalia%C3%A7%C3%A3o-Concurso-de-Bolsas-)**

- A plataforma oferece a opção de imprimir a prova e os gabaritos;
- A impressão é de responsabilidade da escola;
- Não serão gerados relatórios de desempenho (a correção deve ser realizada pela escola).

![](_page_14_Picture_9.jpeg)

![](_page_15_Picture_0.jpeg)

# **6 Resultados**

![](_page_15_Picture_2.jpeg)

• Relatório específico para **aplicação digital**.

![](_page_15_Picture_4.jpeg)

![](_page_15_Picture_5.jpeg)

# Obrigado! Dúvidas?

ÖÖ

![](_page_16_Picture_1.jpeg)

![](_page_17_Picture_0.jpeg)